## **Keep Truckin Integration**

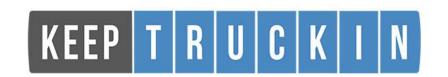

Updated May 6, 2020 | https://carrier.macropointconnect.com/

## **Connection Overview**

To move forward with a Keep Truckin integration, be sure you are logged in to your Keep Truckin portal and click <u>here</u>.

## **Connection Instructions**

- After clicking the link you will receive a message confirming your registration with MacroPoint.
- 2. Send an email to your assigned Activations Consultant or <a href="MPActivations@Descartes.com">MPActivations@Descartes.com</a> to finalize the connection.
- 3. We will test the connection before finalization which requires identifiers. Keep Truckin uses "IDs" or "Numbers".

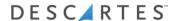